# Lexium Controller

Axis controller

Installation Manual Retain for future use

**30072 - 452 - 86**

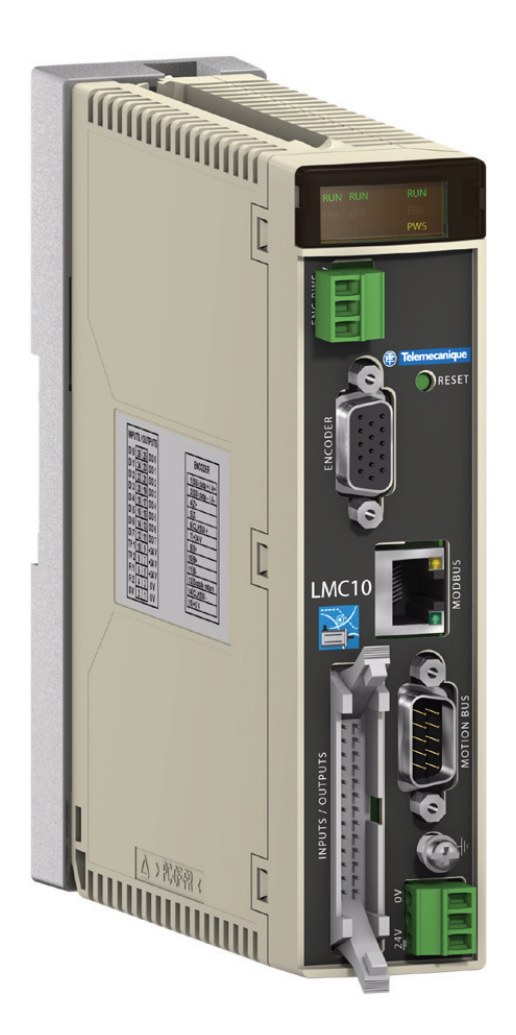

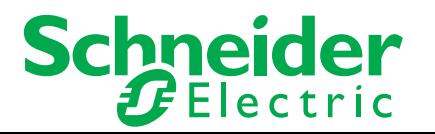

## **Contents**

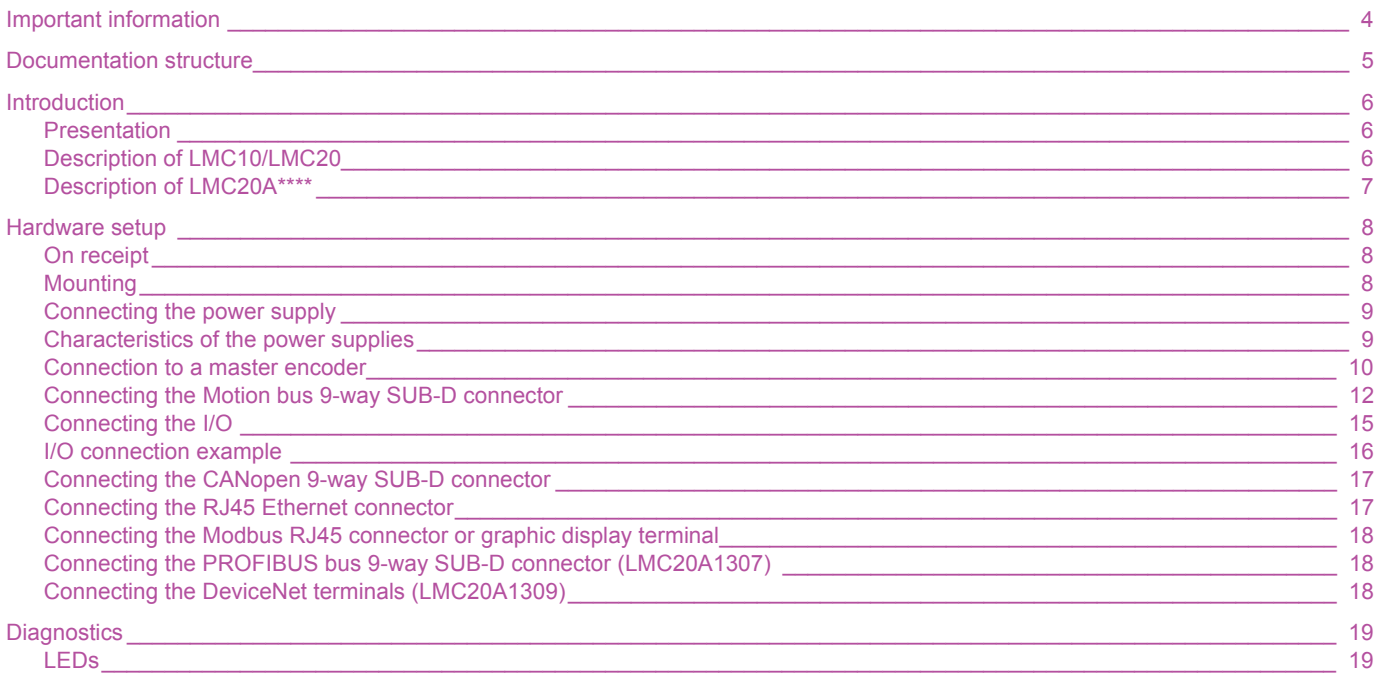

**While every precaution has been taken in the preparation of this document, Schneider Electric assumes no liability for any omissions or errors it may contain, nor for any damages resulting from the application or use of the information herein.**

**The products and options described in this document may be changed or modified at any time, either from a technical point of view or in the way they are operated. Their description can in no way be considered contractual.**

#### **PLEASE NOTE**

Please read these instructions carefully and examine the equipment in order to familiarize yourself with the device before installing, operating or carrying out any maintenance work on it.

The following special messages that you will come across in this document or on the device are designed to warn you about potential risks or draw your attention to information that will clarify or simplify a procedure.

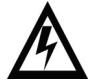

The addition of this symbol to a "Danger" or "Warning" safety label indicates that there is an electrical risk that will result in injury if the instructions are not followed.

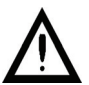

This is a safety warning symbol. It warns you of the potential risk of injury. You must comply with all safety messages that follow this symbol in order to avoid the risk of injury or death.

# **DANGER**

DANGER indicates an imminently hazardous situation which, if not avoided, **will result in** death, serious injury or equipment damage.

# **WARNING**

WARNING indicates a potentially hazardous situation which, if not avoided, **can result in** death, serious injury or equipment damage.

# **CAUTION**

CAUTION indicates a potentially hazardous situation which, if not avoided, **can result in** injury or equipment damage.

#### **PLEASE NOTE:**

Electrical equipment should be installed, operated, serviced, and maintained only by qualified personnel. No responsibility is assumed by Schneider Electric for any consequences arising out of the use of this material. BLMT00011 © 2008 Schneider Electric. All rights reserved.

# **WARNING**

#### **LOSS OF CONTROL**

- The designer of any control scheme must consider the potential failure modes of control paths and, for certain critical control functions, must provide a means to achieve a safe state during and after a path failure. Examples of critical control functions are emergency stop and overtravel stop.
- Separate or redundant control paths must be provided for critical control functions.
- System control paths may include communication links. Consideration must be given to the implications of unanticipated transmission delays or failures of the link.<sup>1</sup>
- Each implementation of a Lexium Motion Controller must be individually and thoroughly tested for proper operation before being placed into service.

#### **Failure to follow these instructions can result in death, serious injury, or equipment damage.**

1. For additional information refer to NEMA ICS 1.1 (latest edition), "Safety Guidelines for the Application, Installation, and Maintenance of Solid State Control"

#### **This manual is part of a series describing the Lexium Motion Controller (LMC). The following manuals may be downloaded at www.us.telemecanique.com**

#### **Installation Manual**

This manual describes:

- How to install the controller
- How to connect the controller

#### **Optional Graphic Display Terminal User's Manual This manual describes:**

- How to install the graphic display terminal
- How to connect the graphic display terminal
- How to program the controller via the graphic display terminal

#### **EasyMotion - Programming Manual (Not available in the USA)**

Supplied preinstalled in the Lexium Controller, the application model associated with EasyMotion mode is a user-friendly tool that can be used for:

- Rapid axis configuration
- Use of Manual/Automatic mode
- Creating positioning tasks
- Editing cam profiles
- Backup and recovery of the machine parameters
- Diagnostics of the motion controller and the various axes

This programming manual also contains a table of the parameters that can be accessed via the communication protocols.

### **MotionPro - Programming Manual**

The MotionPro Programming Manual is included in the software online help.

- This online help describes:
- The software interface
- IEC 1131 programming
- The function libraries (standard functions, motion control functions, application functions)
- The Lexium controller configuration screens

### **Modbus, Ethernet, PROFIBUS DP, and DeviceNet manuals**

These manuals describe:

- Connection to the bus or network
- Diagnostics
- Software setup
- The protocol communication services

## **Introduction**

## **Presentation**

The Lexium Controller performs axis synchronization and coordination, via fieldbuses, for applications requiring control of up to 8 synchronized axes.

It includes the following standard motion control functions:

- Speed control<br>• Relative and a
- Relative and absolute positioning
- Cam profiles
- Electronic gearing function for speed and position
- Linear and circular interpolation (2½D)
- Master axis via external encoder
- Distance measurement and position capture on high-speed discrete input (30  $\mu$ s)

It can be easily integrated into the standard architectures available on the market. It can be connected directly via the Modbus, CANopen, Ethernet, PROFIBUS DP, and DeviceNet communication ports.

#### **Models**

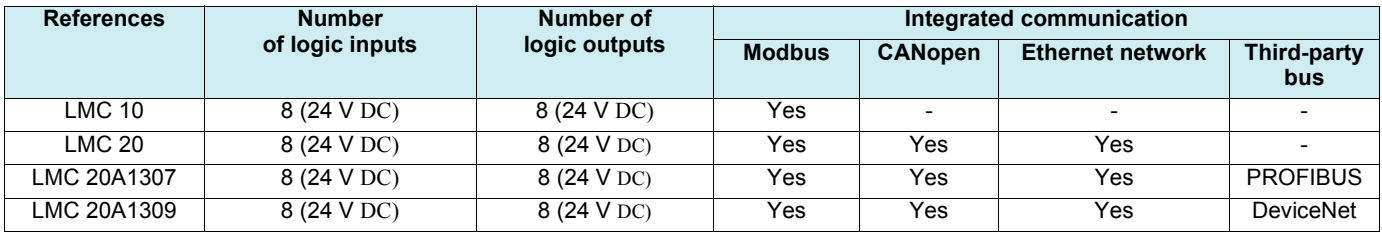

## **Description of LMC10/LMC20**

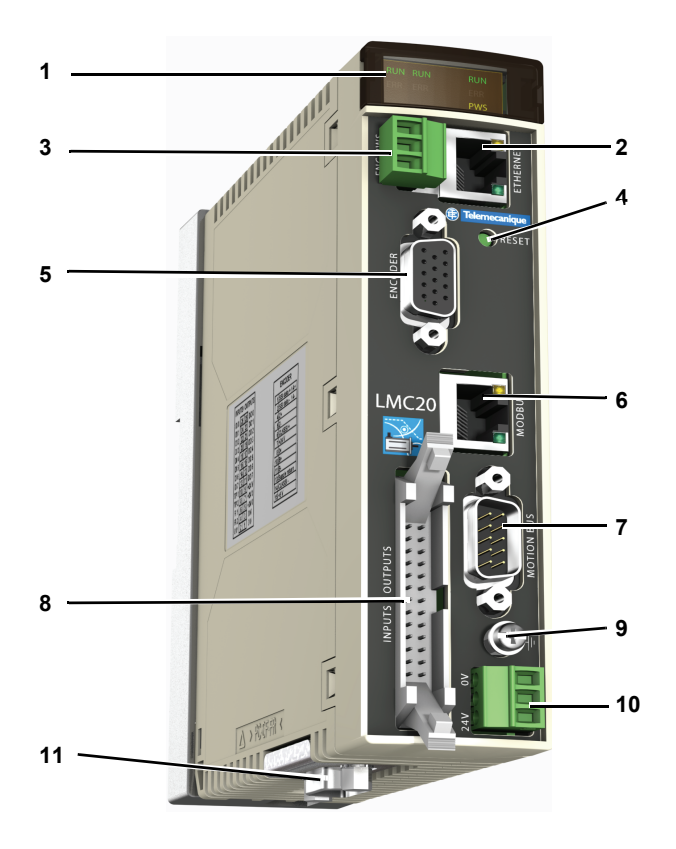

- **1** Signaling and diagnostic LEDs
- **2** Ethernet connector (LMC 20 only)
- **3** Encoder power supply
- **4** Reset button
- **5** Master encoder input
- **6** Modbus or graphic display terminal connector
- **7** Motion bus connector
- **8** Connector for logic I/O
- **9** Equipment grounding conductor connection
- **10** 24 V power supply terminals
- **11** CANopen connector (LMC 20 only)

## **Description of LMC20A\*\*\*\***

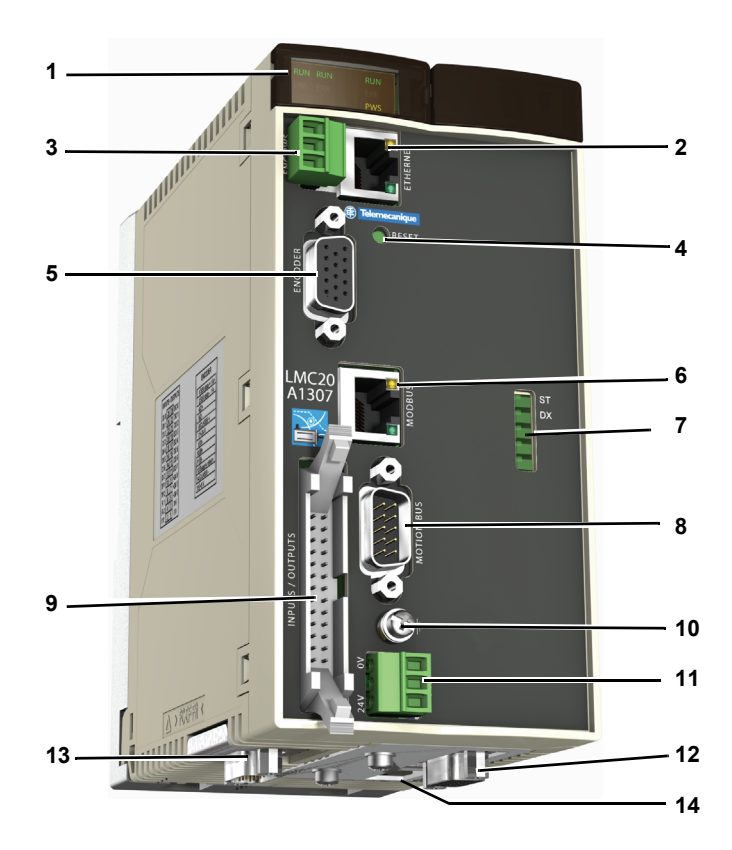

- Signaling and diagnostic LEDs
- Ethernet connector
- Encoder power supply
- Reset button
- Master encoder input
- Modbus or graphic display terminal connector
- LEDs for:
	- PROFIBUS on LMC20A1307
	- DeviceNet on LMC20A1309
- Motion bus connector
- Connector for logic I/O
- Equipment grounding conductor connection
- 24 V power supply terminals
- Connector for: - PROFIBUS on LMC20A1307 - DeviceNet on LMC20A1309
- CANopen connector
- Address configuration switches

## **On receipt**

- Check that the device reference marked on the label is the same as that on the delivery note corresponding to the purchase order.
- Open the packaging and check that the device has not been damaged in transit.
- Check that the device is complete. The packaging must contain:
- The Lexium Controller
- A bag containing three removable connectors (24 V power supply, encoder power supply, I/O)
- A CD-ROM containing the documentation
- A quick reference guide

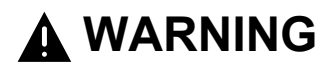

#### **DAMAGED CONTROLLER EQUIPMENT**

Do not operate or install any controller that appears damaged.

**Failure to follow these instruction can result in death, serious injury, or additional equipment damage.**

## **Mounting**

Fasten using M5 screws, or on DIN rail 35 mm (1.38 in)

Dimensions in mm (in)

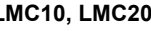

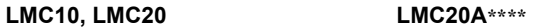

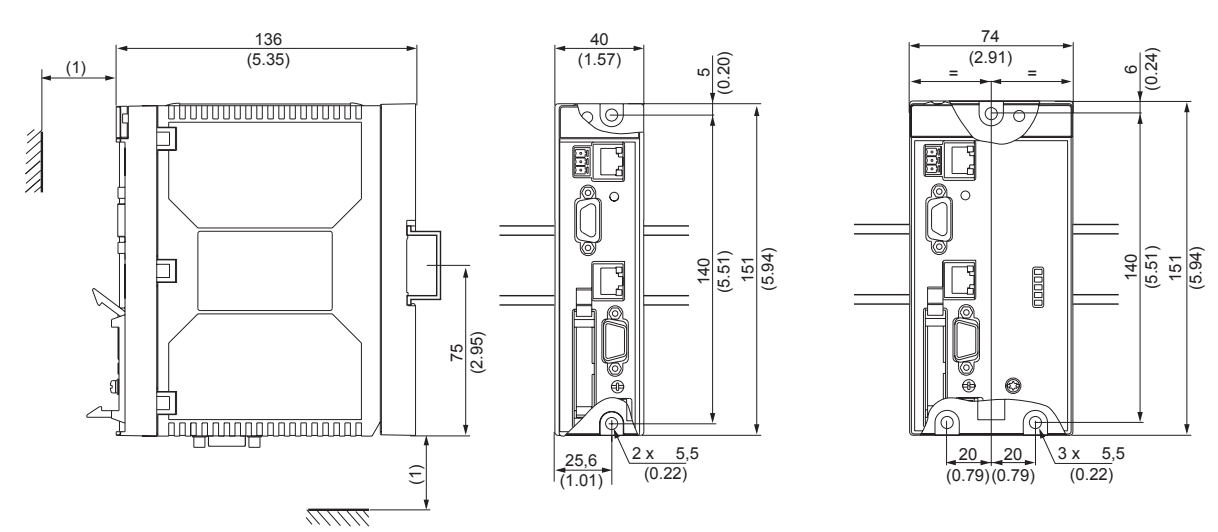

(1)Leave sufficient space for the connectors used.

#### **Installation recommendations**

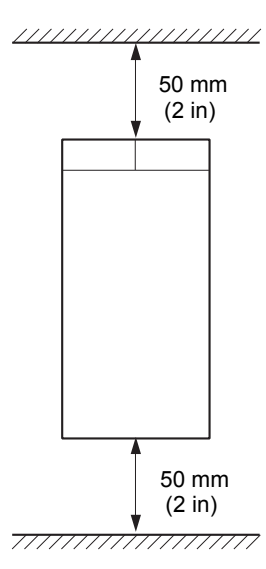

- Install the unit vertically.
	- Leave at least 50 mm (2 in) free space above and below the device to allow for cooling.
	- Max. ambient temperature: LMC10: 60°C LMC20: 50°C
	- Protect from condensation and keep away from any heat sources.

## **Grounding**

#### **General recommendations for fieldbus connectivities:**

- Twisted cable needs to be used to cancel/minimize the EMC effects.
- Shield connection between the controller and the drive must be connected to the ground on both ends. In the control cabinet the ground clamp needs to be used to connect the shield to the panel ground. On the LMC end the connector shell needs to be connected to the shield conductor for grounding.
- Equipotential bonding conductor needs to be used if the drives are located at the remote cabinet from that of the LMC.

#### **Recommendations on Fieldbus specific requirements for LMC:**

- CanOpen, Motion Bus and DeviceNet : The Can High/ DeviceNet High signal line and Can Low / DeviceNet Low signal line must be isolated from the system ground. The Can GND/ DeviceNet GND should be connected to the shield conductor to bring it to the same potential as the system ground.
- Profibus: The RxD and TxD signal lines A1/B1 and A2/B2 must be isolated from the system ground.

# **DANGER**

#### **ELECTRIC SHOCK**

This product and associated equipment must be grounded according to the above recommendations.

**Failure to follow these instructions will result in death or serious injury.**

## **Connecting the power supply**

Use the connector supplied in the bag:

- Max. connectable cross-section: 1.5 mm<sup>2</sup> AWG 16
- Max. tightening torque: 0.3 Nm (2.66 lb-in)

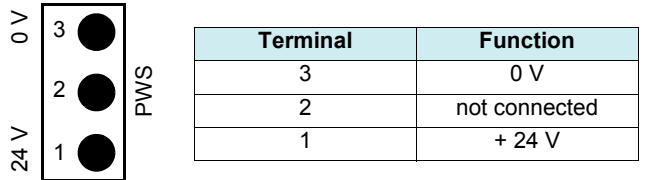

## **Characteristics of the power supplies**

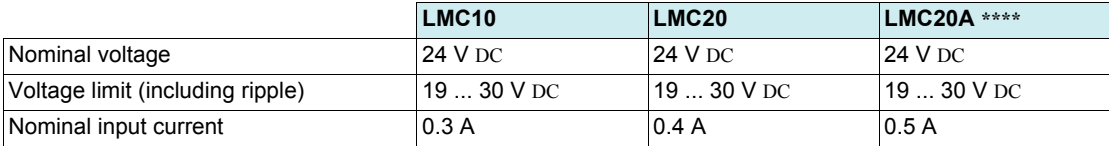

## **Example circuit**

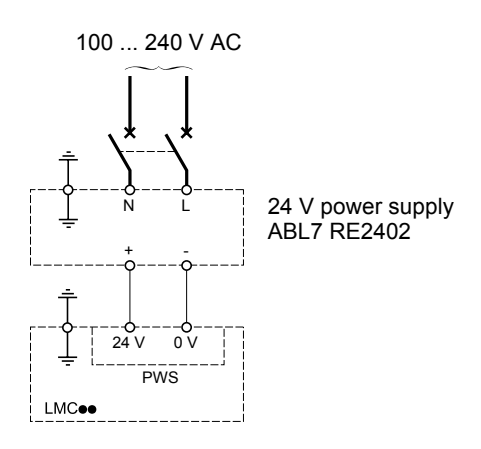

**Note:** If the LMC<sup>\*\*\*</sup> controller is left without a power supply for around 20 days, the clock will have to be reset.

# **A** CAUTION

#### **INCONSISTENT EQUIPMENT OPERATION**

Ensure that the power supply does not exceed the specified voltage limits. Excessive ripple or exceeding the voltage limits will cause inconsistent operation and may damage the LMC.

**Failure to follow these instructions can result in injury or equipment damage.**

## **Connection to a master encoder**

The Lexium Controller has a 15-way female HD SUB-D connector for connecting an encoder.

The VW3M4701 option (to be ordered separately) consists of a male connector with a 1-meter cable, with no connector on the other end, and can be used to connect the encoder to an intermediate screw terminal block.

The master encoder input is compatible with encoders:

• RS422

• 5 V push-pull

- 5 V open collector
- SSI

Female SUB-D connector

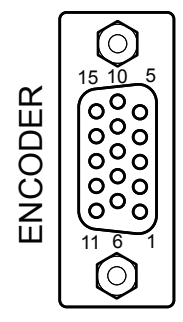

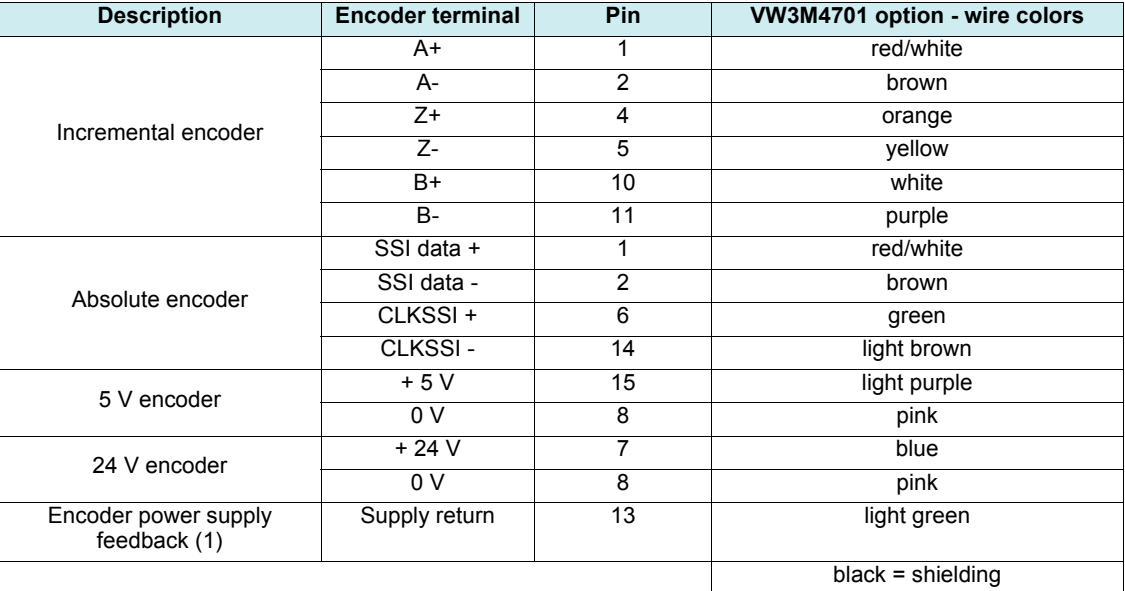

(1)For monitoring the encoder power supply and the presence of the encoder cable. The Lexium Controller trips on a fault if the encoder power supply feedback is missing.

#### **Characteristics of the master encoder input**

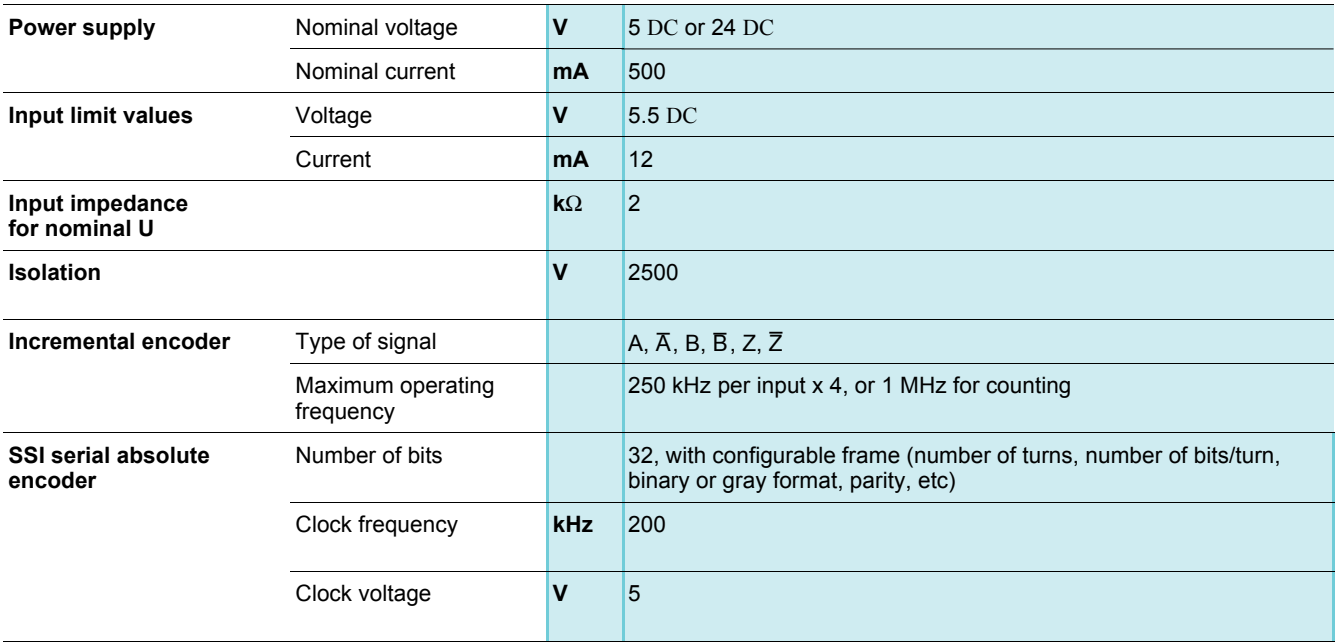

### **Encoder power supply**

- Use the connector supplied in the bag:<br>- Max. connectable cross-section: 1.5 mm<sup>2</sup> AWG 16
- Max. tightening torque: 0.3 Nm (2.65 lb-in)

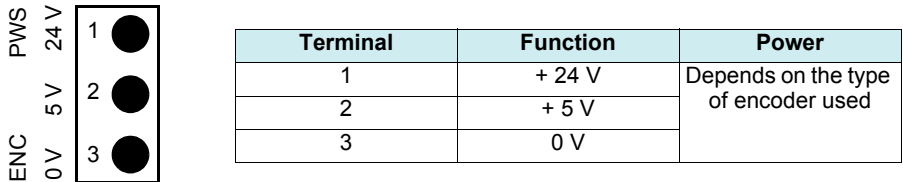

### **Example circuits**

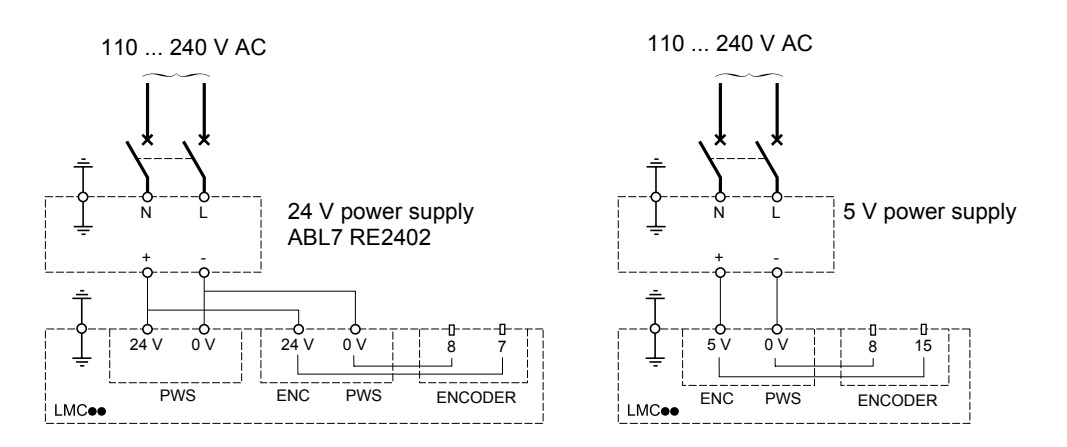

## **Connecting the Motion bus 9-way SUB-D connector**

Male SUB-D connector.

5

1

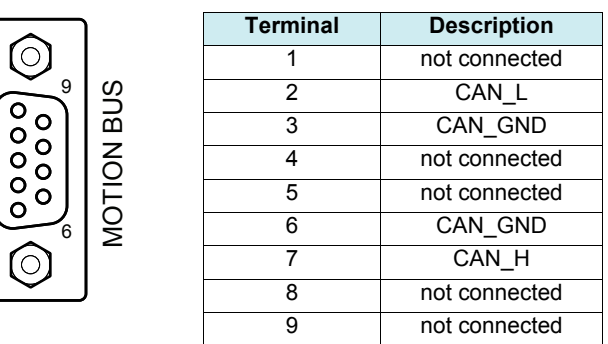

The CANopen connection dedicated to the Motion bus provides the option of connecting up to 8 Lexium 05 and/or Lexium 15 servo drives and/or SD328 stepper drives.

The Motion bus is used to control the movement of these 8 axes.

The network cycle allows that the position setpoints to be updated for axis synchronization.

LMC 10, LMC 20 and LMC 20A130\* Lexium Controllers integrate the CANopen protocol dedicated to the Motion bus as standard.

For the best performance of the Motion bus, it is advisable to set it up in a daisy-chain formation, without any tap-offs; our range of connection accessories has been extended with this in mind.

#### **Example of architecture with the CANopen machine bus dedicated to the Motion bus**

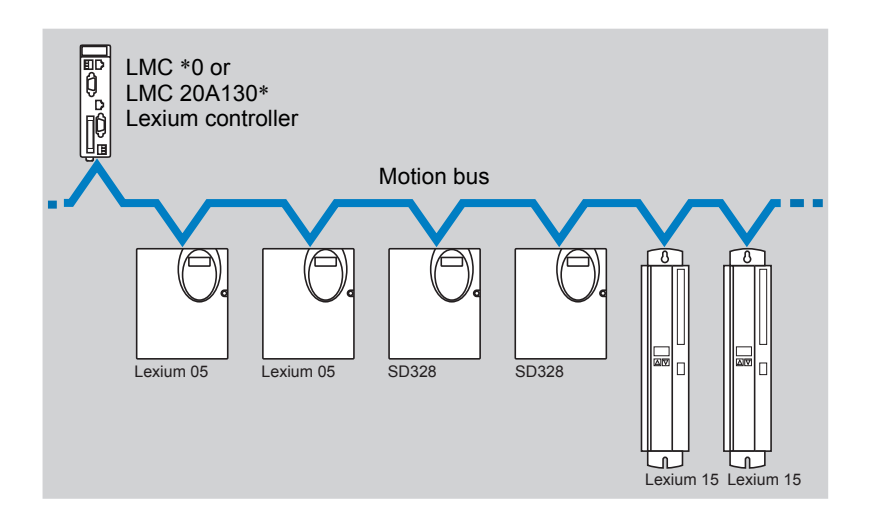

### **Examples of connection to the Motion bus**

#### **For Lexium 05 and Lexium 15 and SD328 for customer assembly**

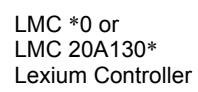

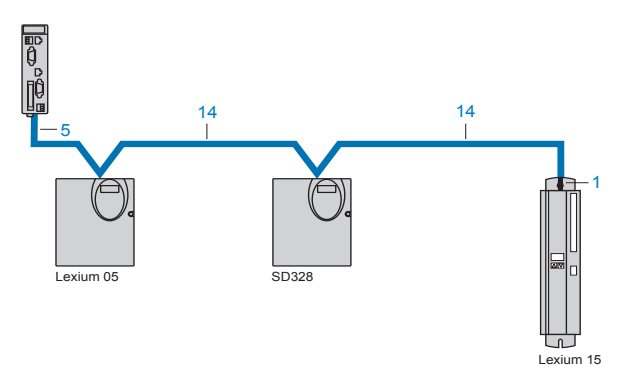

**For Lexium 05, SD328 prewired**

LMC \*0 or LMC 20A130\*

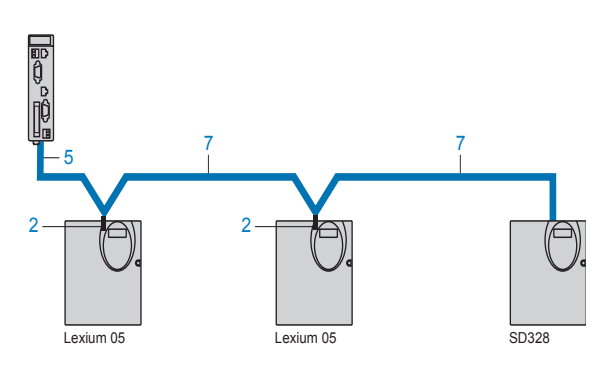

#### **Connection accessories**

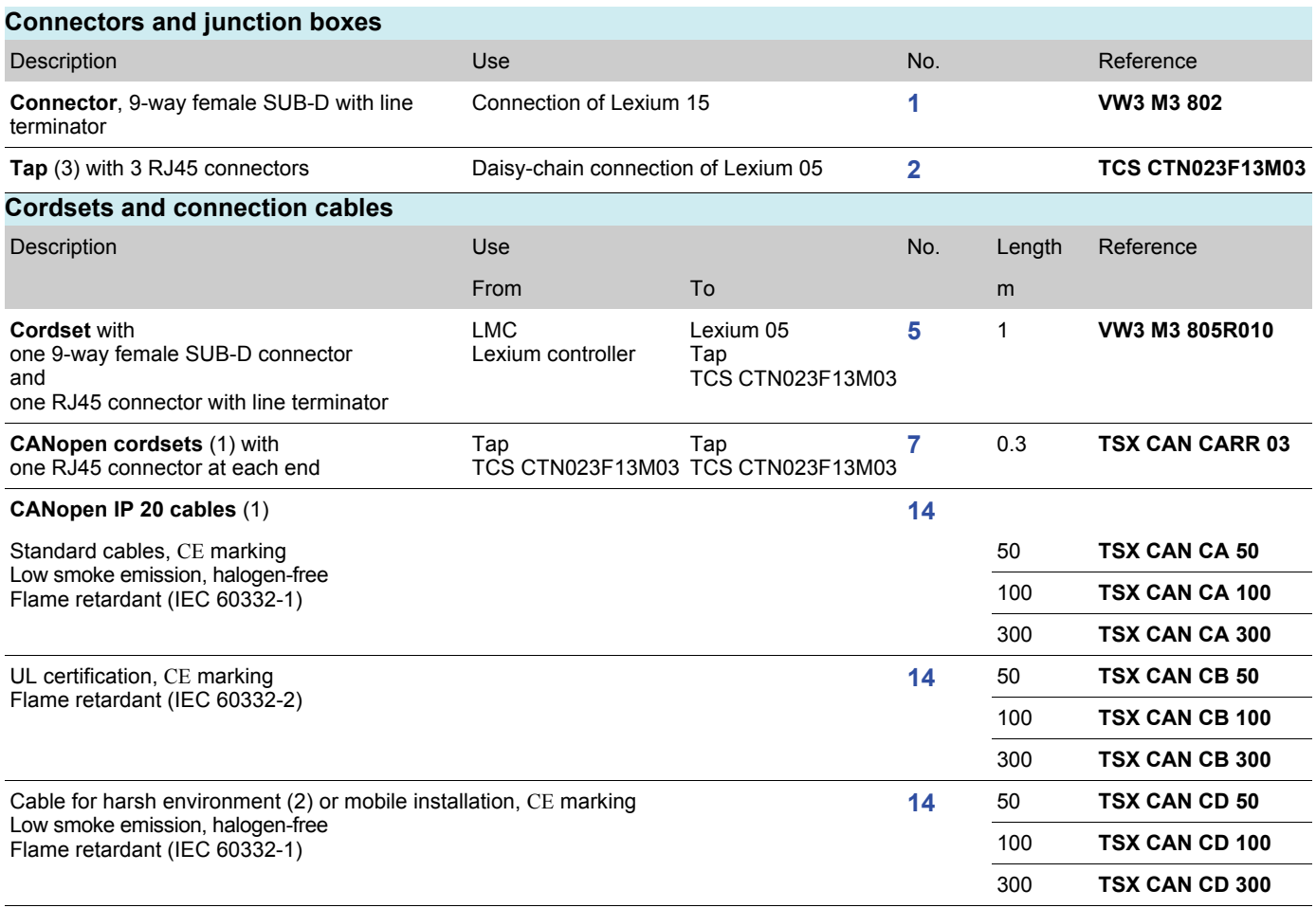

(1)Please refer to the catalog

(2)Harsh environment:

- Resistance to hydrocarbons, industrial oils, detergents, solder splashes

- Relative humidity up to 100%

- Saline atmosphere

- Significant temperature variations
- Operating temperature between 10°C and + 70°C

(3)Available 4th quarter 2007

## **Connecting the I/O**

Controller male connector

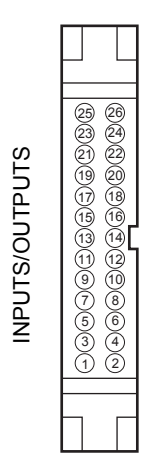

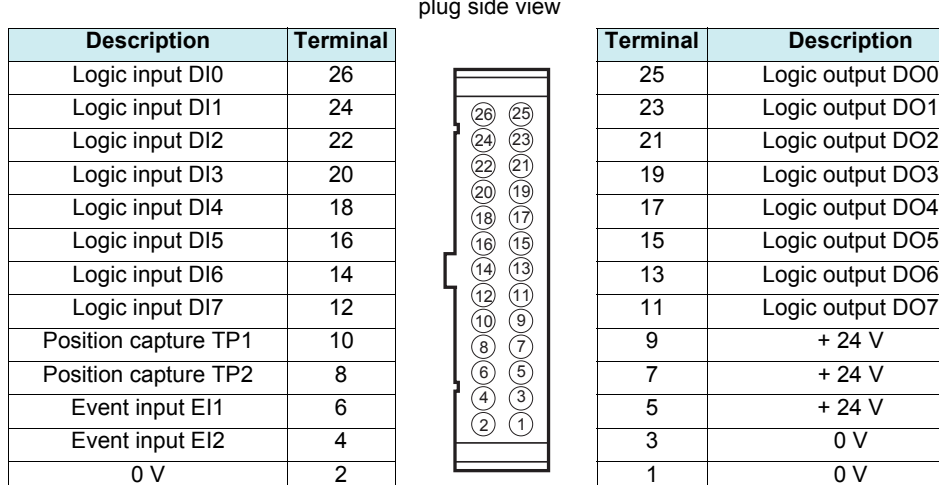

#### Female connector plug side view

2)(1 4) (3 6) (5 8) (7 (10) (9 12 11 (13) (16) (15 (18) (17 20 19  $(22)$   $(21)$ 24 23 26 25

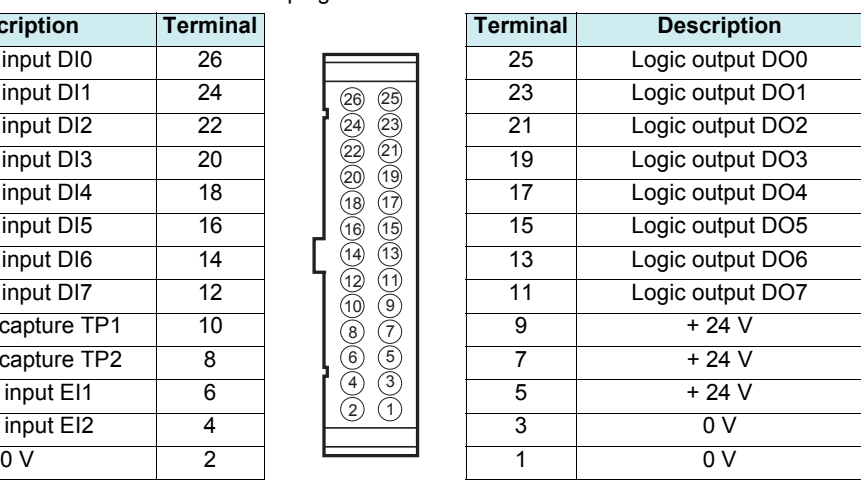

### **Input characteristics**

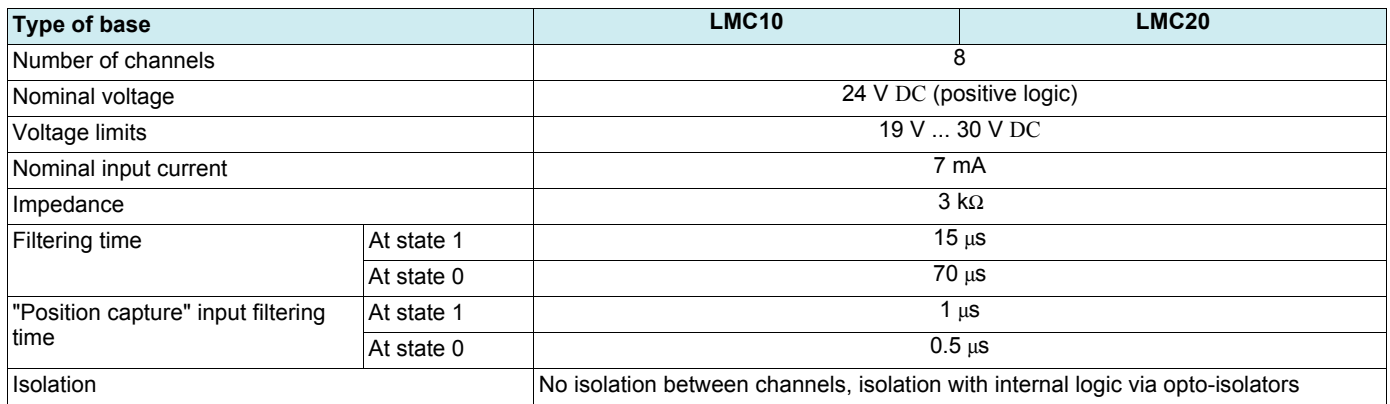

## **Output characteristics**

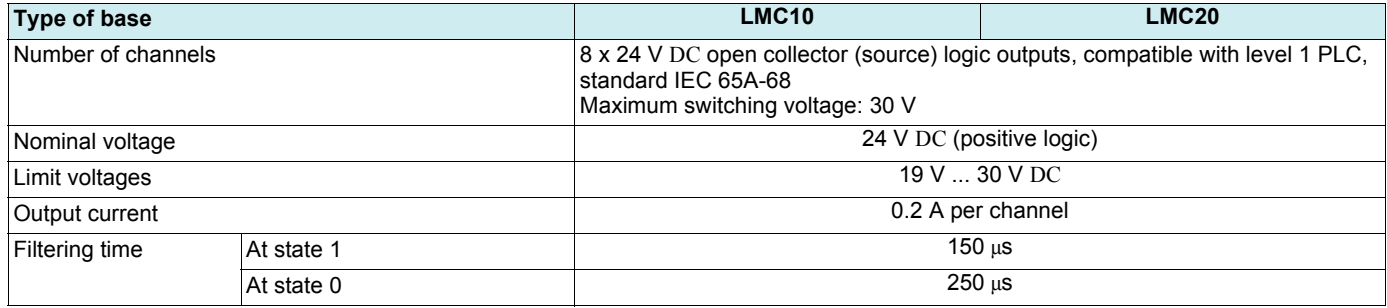

## **I/O connection example**

Using a Telefast sub-base **ABE 7B20MPN22**:

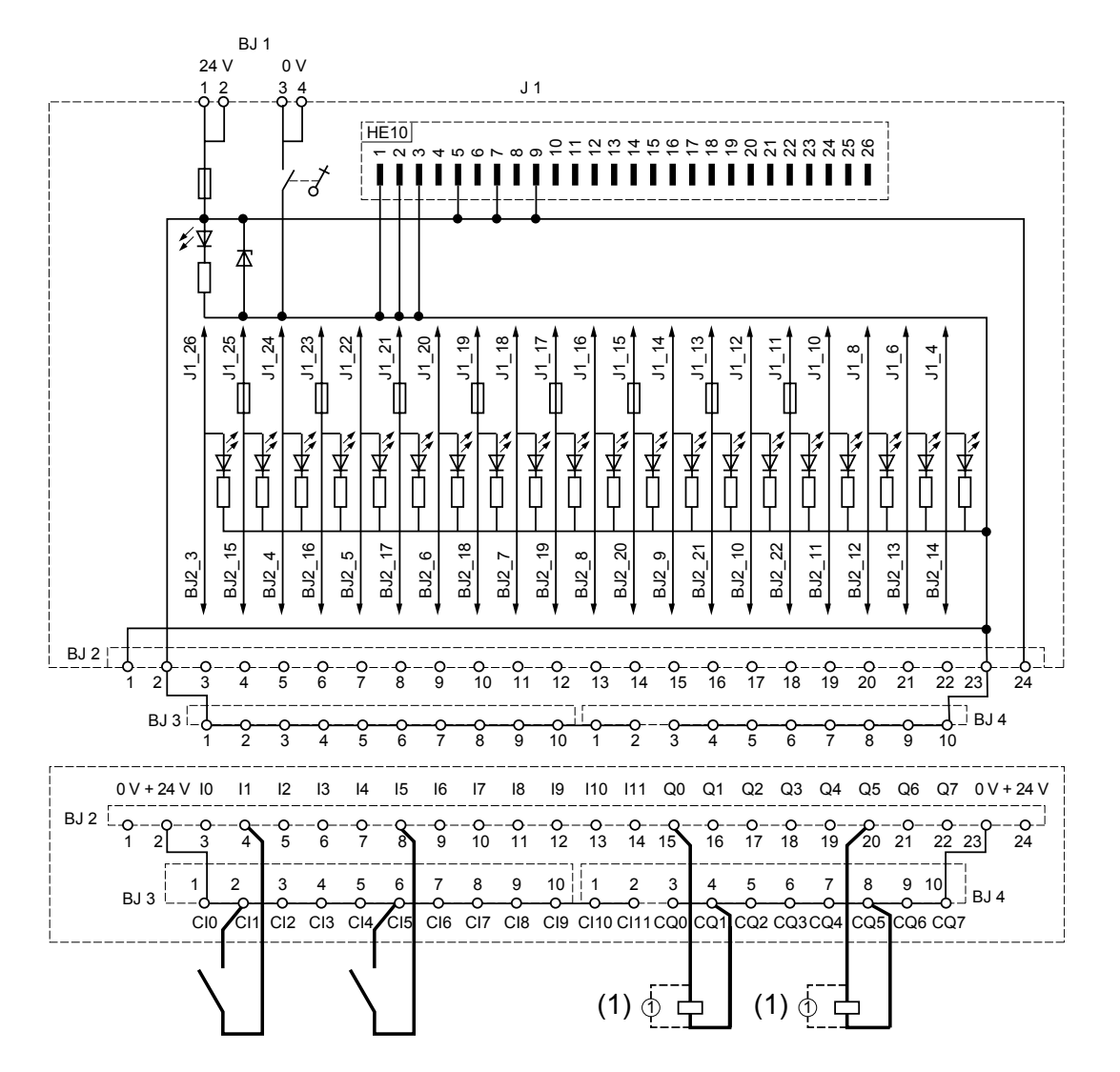

(1)Install interference suppressors on inductive circuits such as relays.

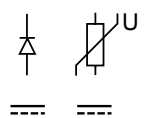

A prefabricated connection cable with two HE10 connectors can be used to connect the Lexium Controller and the Telefast sub-base: • **ABF T26B050** 0.5 m (1.64 ft)

- • **ABF T26B100** 1 m (3.28 ft)
- • **ABF T26B200** 2 m (6.56 ft)

## **Connecting the CANopen 9-way SUB-D connector**

Refer to the EasyMotion and MotionPro software online help.

Male SUB-D connector

5

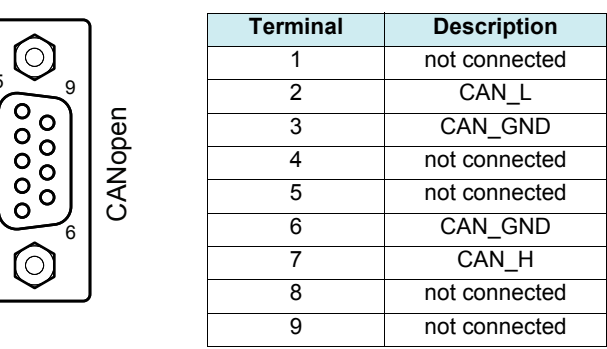

### **Speed and length of the CANopen bus**

It is essential to make sure that all devices connected to the CANopen bus operate at the same transmission speed.

The maximum length of the CANopen bus depends on the transmission speed on this bus. The table below indicates the maximum lengths permitted according to the transmission speed:

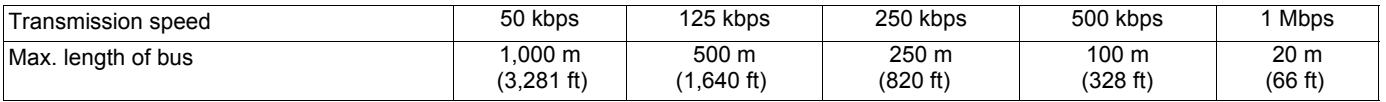

## **Connecting the RJ45 Ethernet connector**

Refer to the Ethernet User's Manual.

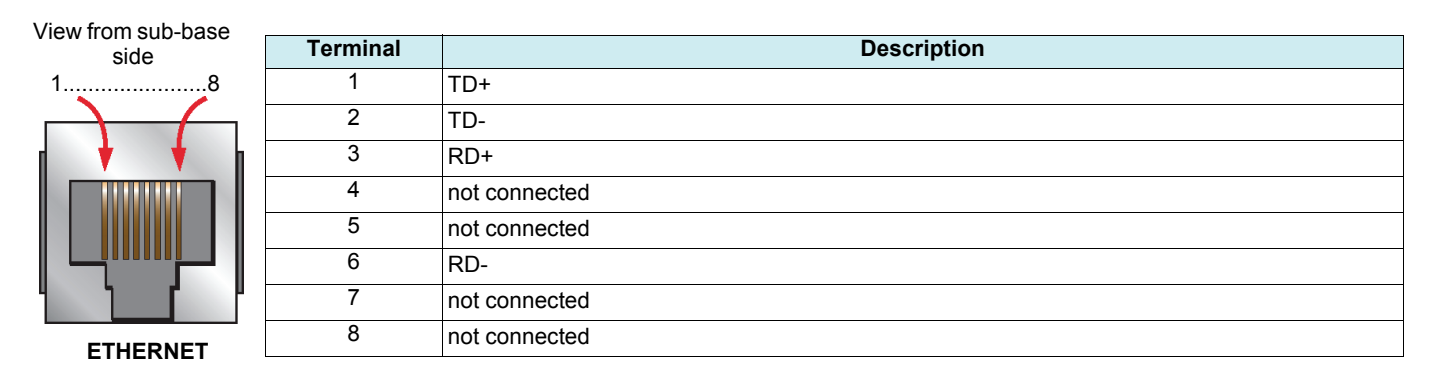

## **Connecting the Modbus RJ45 connector or graphic display terminal**

Refer to the Modbus User's Manual or the Graphic Display Terminal User's Manual.

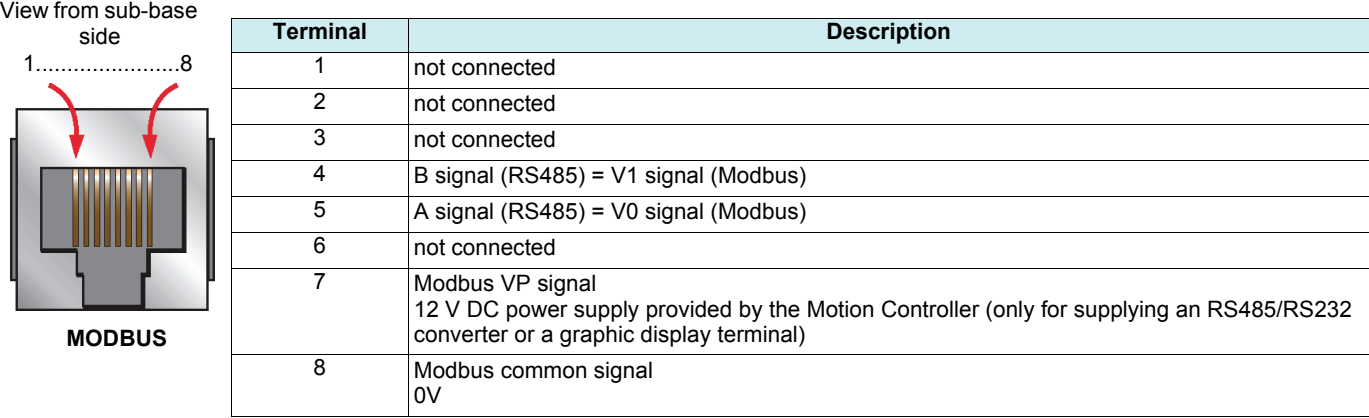

## **Connecting the PROFIBUS bus 9-way SUB-D connector (LMC20A1307)**

Refer to the PROFIBUS User's Manual.

Female SUB-D connector

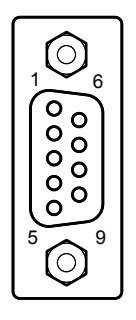

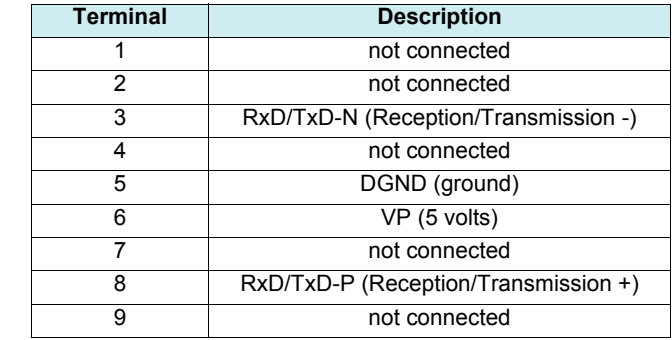

## **Connecting the DeviceNet terminals (LMC20A1309)**

Refer to the DeviceNet User's Manual.

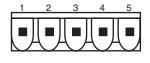

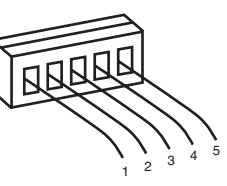

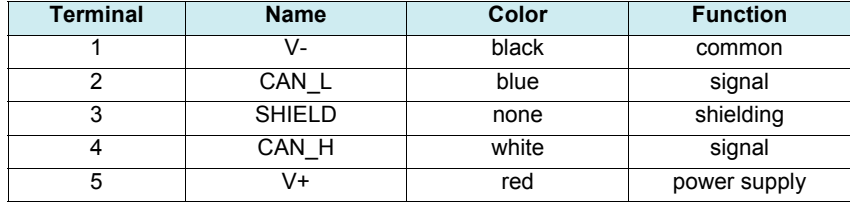

## **Status LEDs**

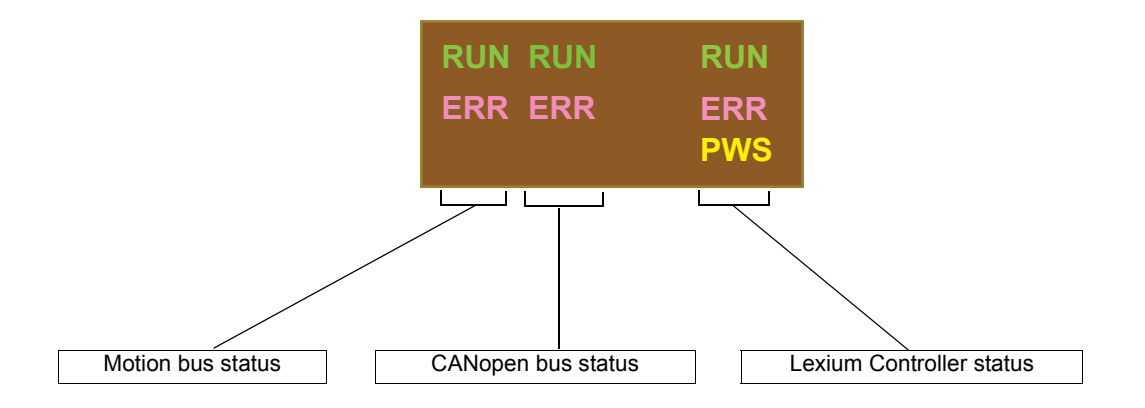

## **Motion bus status LEDs**

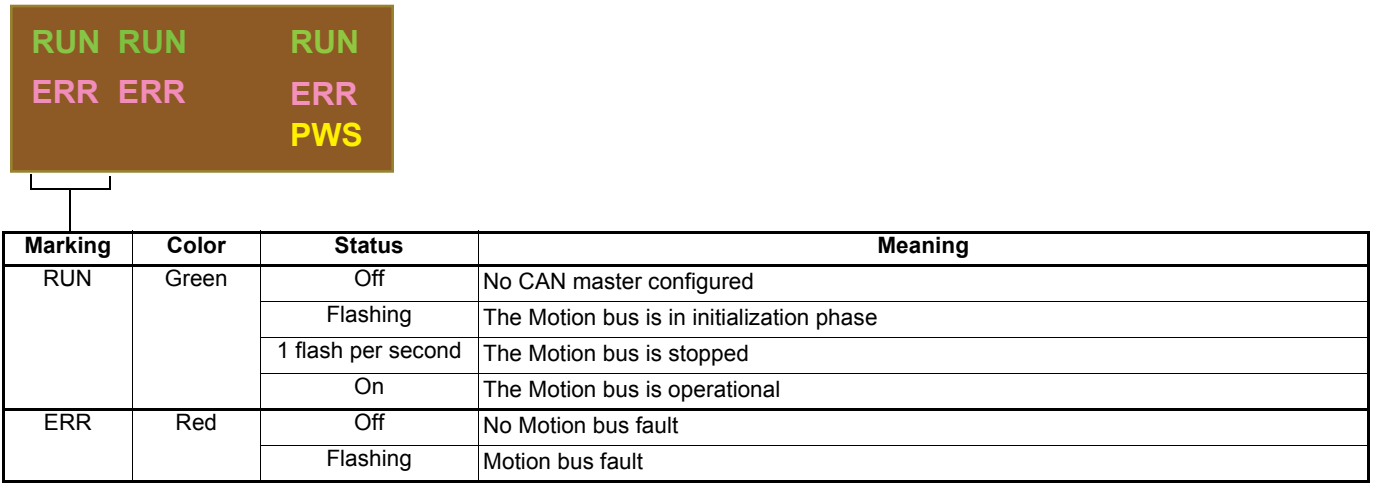

## **Diagnostics**

## **CANopen bus status LEDs**

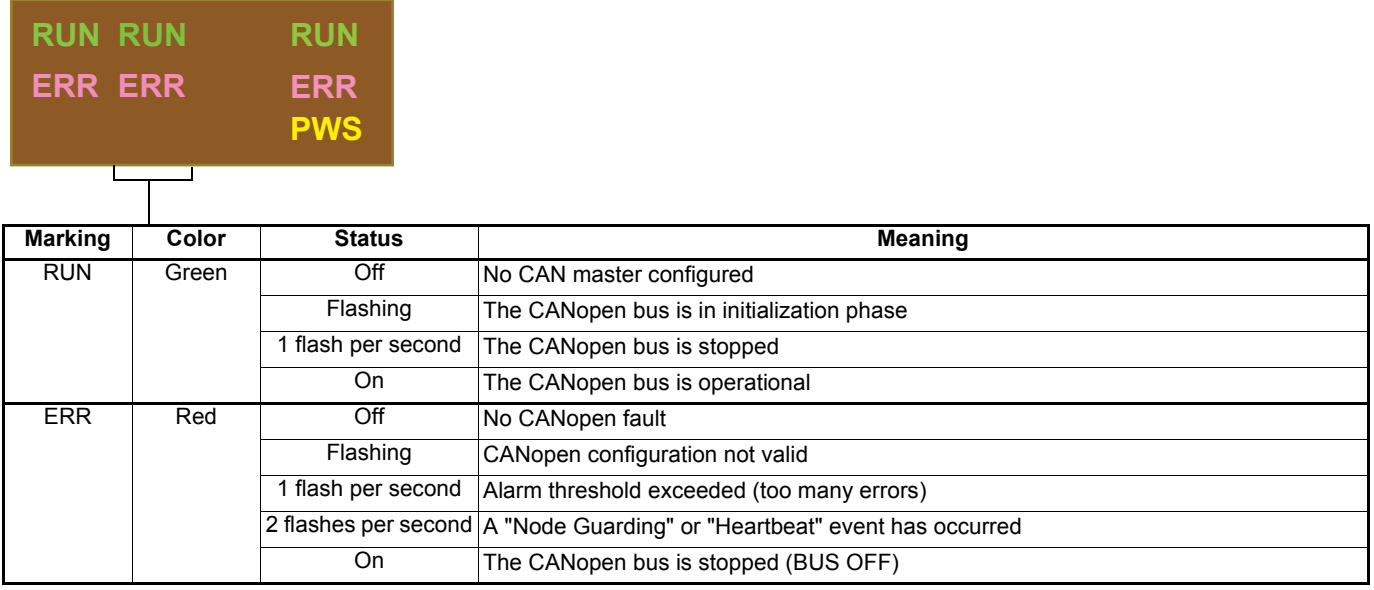

#### **Lexium Controller status LEDs**

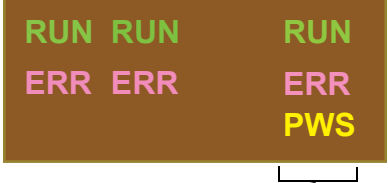

 $\overline{\phantom{0}}$ 

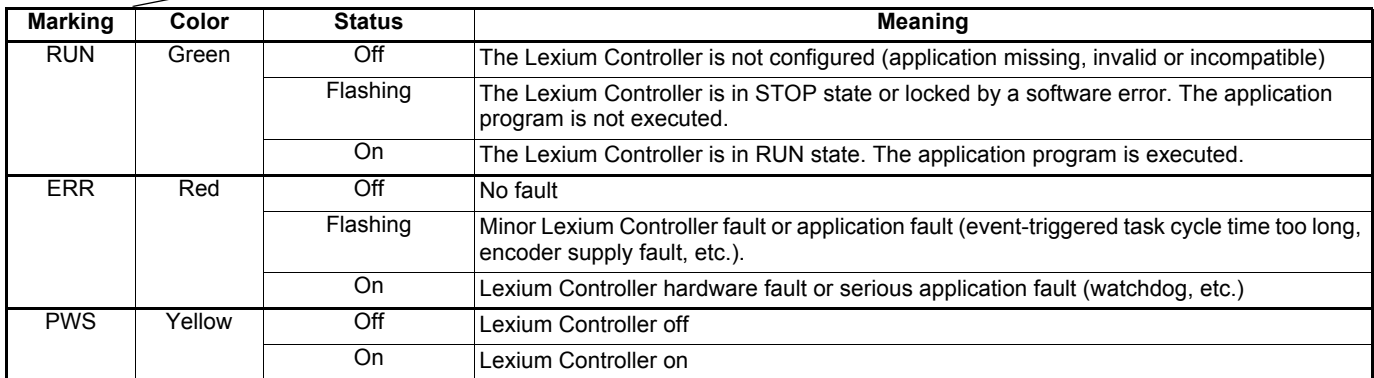

## **PROFIBUS (LMC20A 1307) LEDs**

Refer to the PROFIBUS User's Manual

## **DeviceNet (LMC20A 1309) LEDs**

Refer to the DeviceNet User's Manual.

**30072 - 452 - 86**